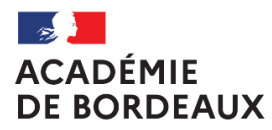

Liberté Égalité<br>Fraternité

# **Guide utilisateur AGIR**

**(Version v1-2022)**

Chemin d'accès AGIR : https://portailader.dgfip.finances.rie.gouv.fr/

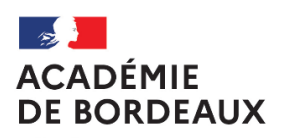

Liberté<br>Égalité<br>Fraternité

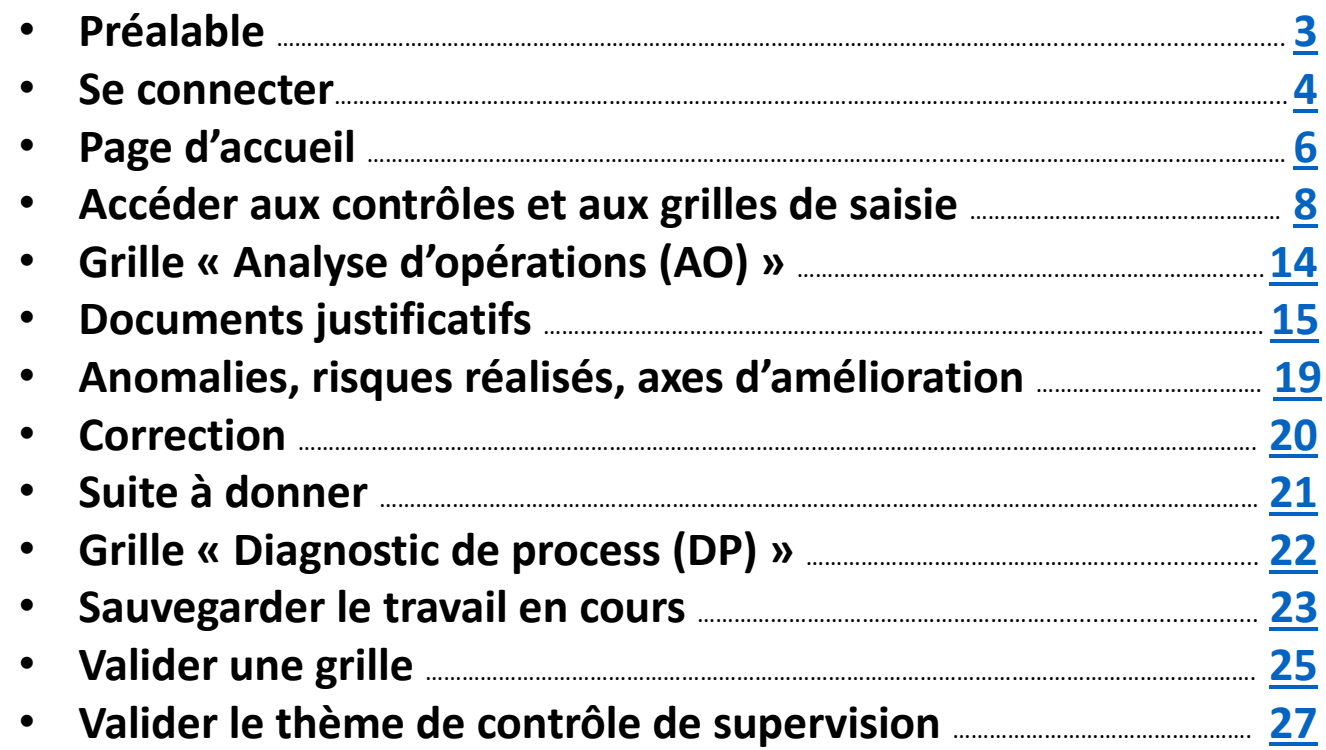

## Préalable

<span id="page-2-0"></span>L'Application de Gestion Interne des Risques (AGIR) est un outil de gestion de suivi des risques recensant les contrôles de supervision et qui permet de mieux répondre à la nécessite d'effectivité et d'efficacité du dispositif du contrôle interne financier, au sein du ministère et des services déconcentrés.

Les contrôles de supervision sont organisés par thèmes. Chaque thème est composé de questions. La réponse à une question se fait via la complétude d'une grille.

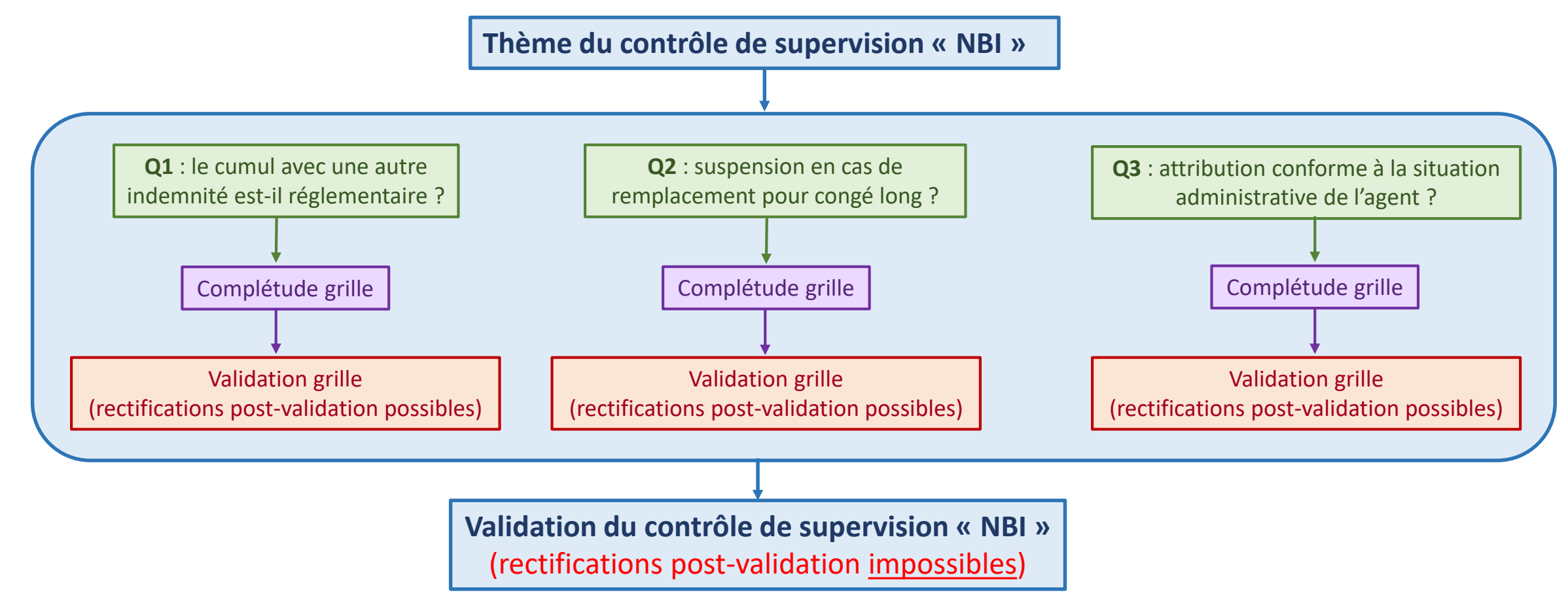

### Se connecter

<span id="page-3-0"></span>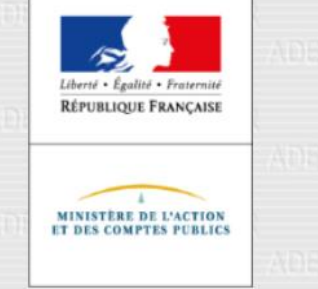

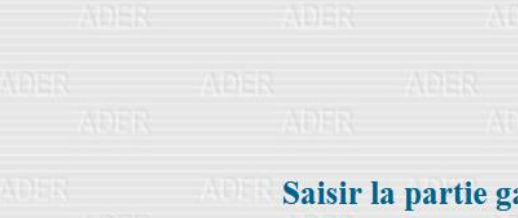

### **DIRECTION GÉNÉRALE DES FINANCES PUBLIQUES**

Bienvenue sur le portail d'accès aux applications du domaine Gestion Publique

### Saisir la partie gauche (avant l'@) de l'adresse mél ou l'identifiant "-xt" pour les utilisateurs externes :

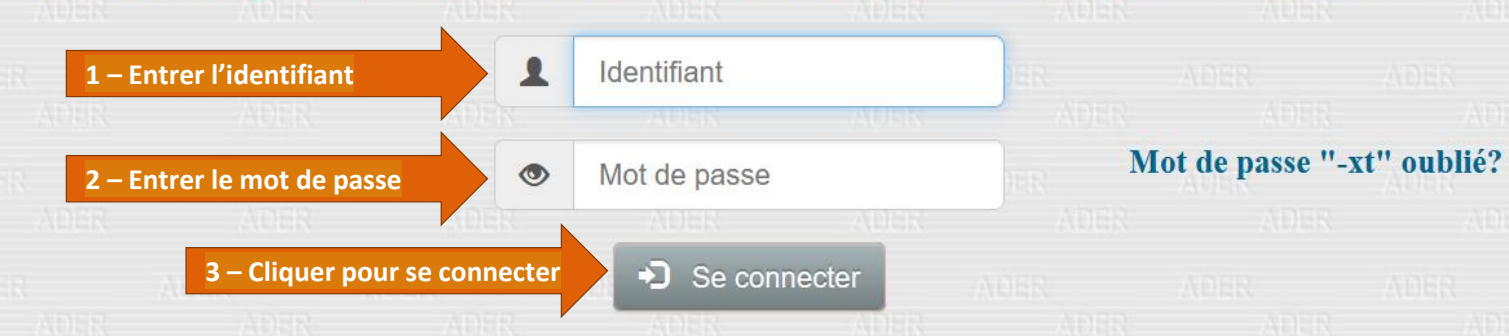

Mode opératoire changement de mot de passe et coordonnées des "-xt" DESCIG - Marc Jardiné - 2015

#### $\mathcal{C}$  $\leftarrow$  $\rightarrow$  $\Omega$

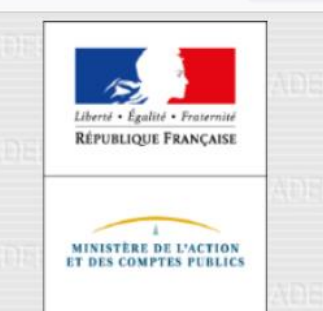

 $\bigcirc$ 

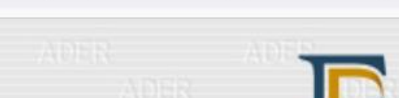

A https://portailader.dqfip.finances.rie.gouv.fr

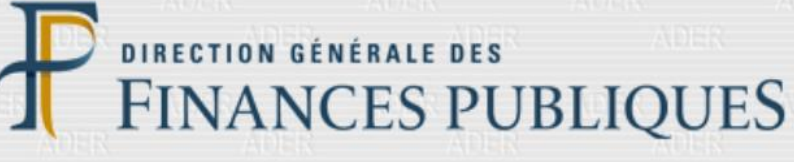

**Bien** 

**AGIR Ministères Education Nationale**  $\mathbf{C}$  $\Omega$  $\mathbf U$  $E$ 

 $\mathbf R$ 

 $\mathbf{C}$ 

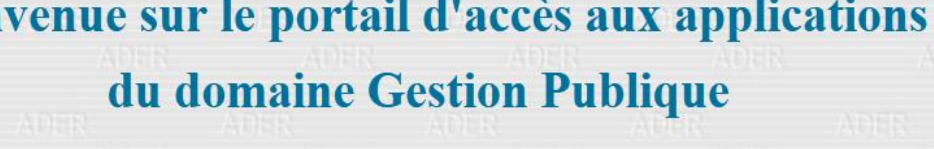

#### Expiration de votre mot de passe le 15 avril 2023 ADER ADER ADER ADER ADER

 $\rightarrow$  Gérer ses informations personnelles et changer son mot de passe ADER ADER

Pour vous déconnecter  $\rightarrow$ 

 $52$  $\triangledown$  $\equiv$  $\overline{\mathcal{A}}$ 

<span id="page-5-0"></span>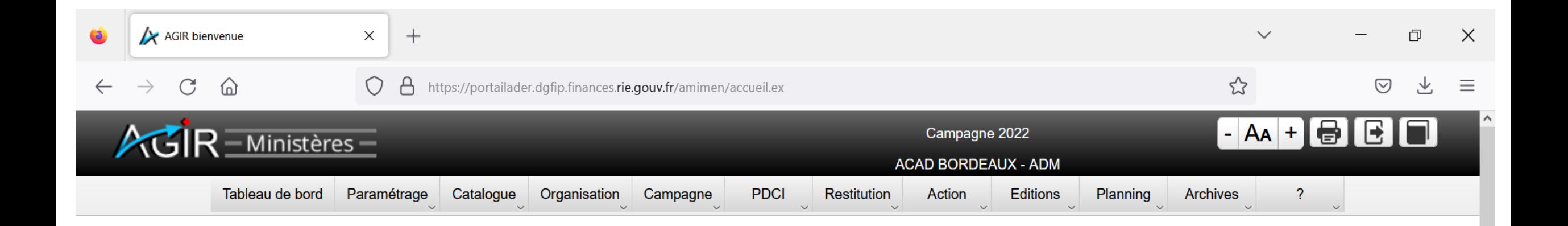

# Vous êtes sur la page d'accueil

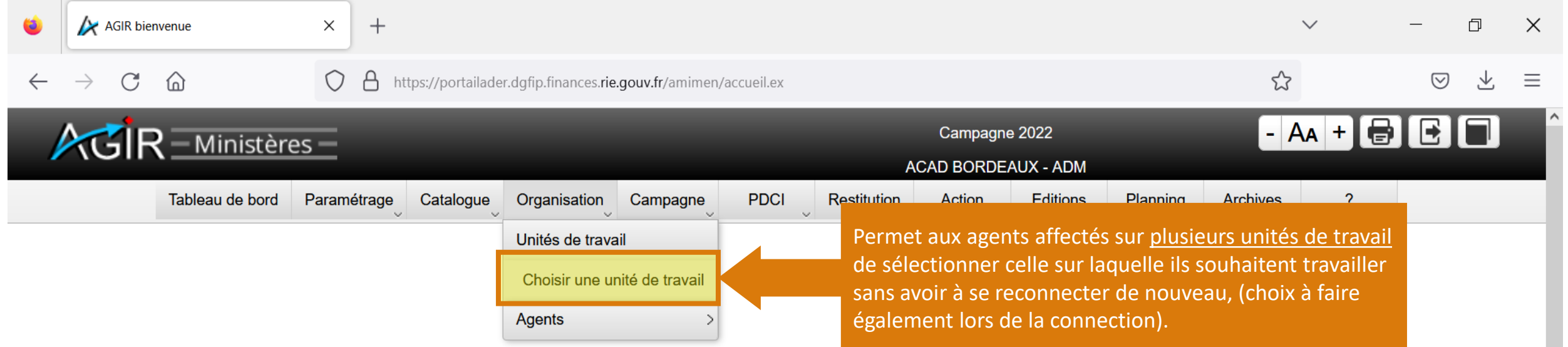

## Accéder aux contrôles et aux grilles de saisie

<span id="page-7-0"></span>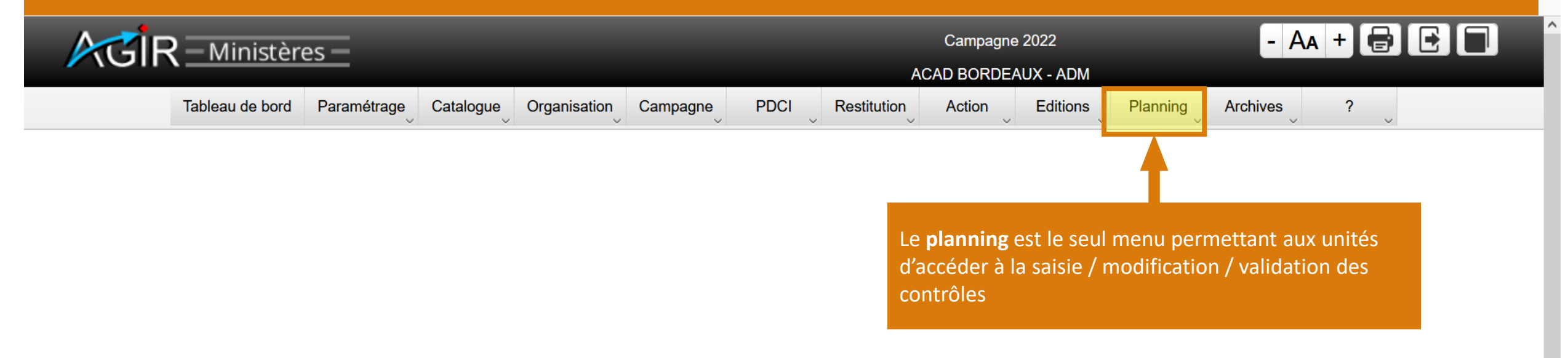

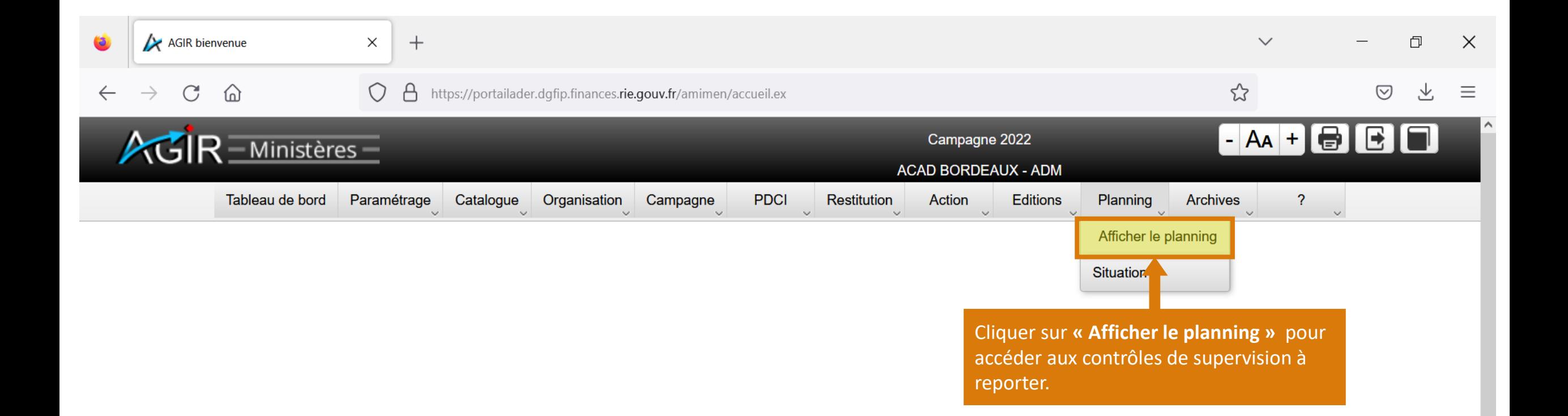

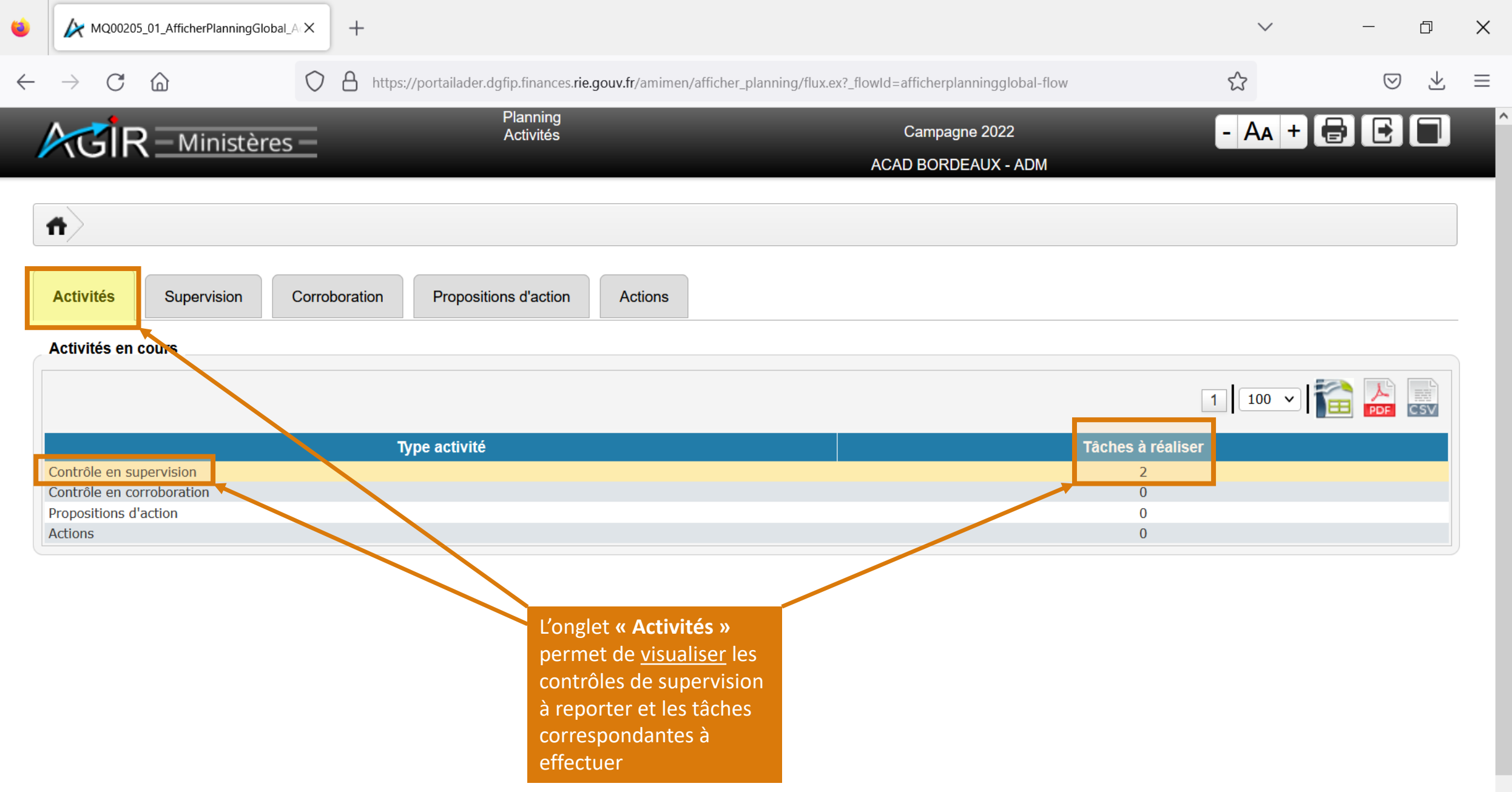

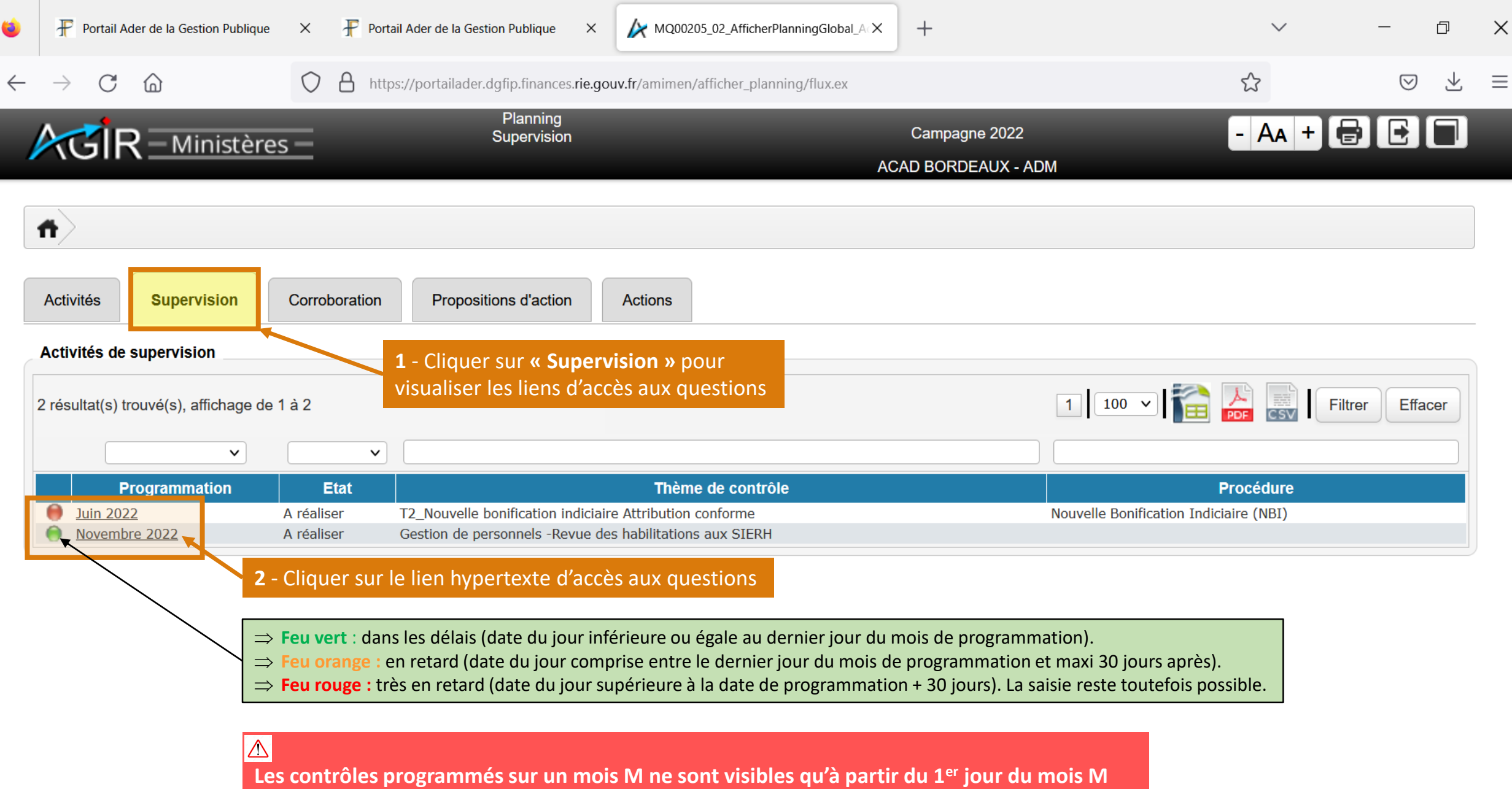

L

 $\sim$ 

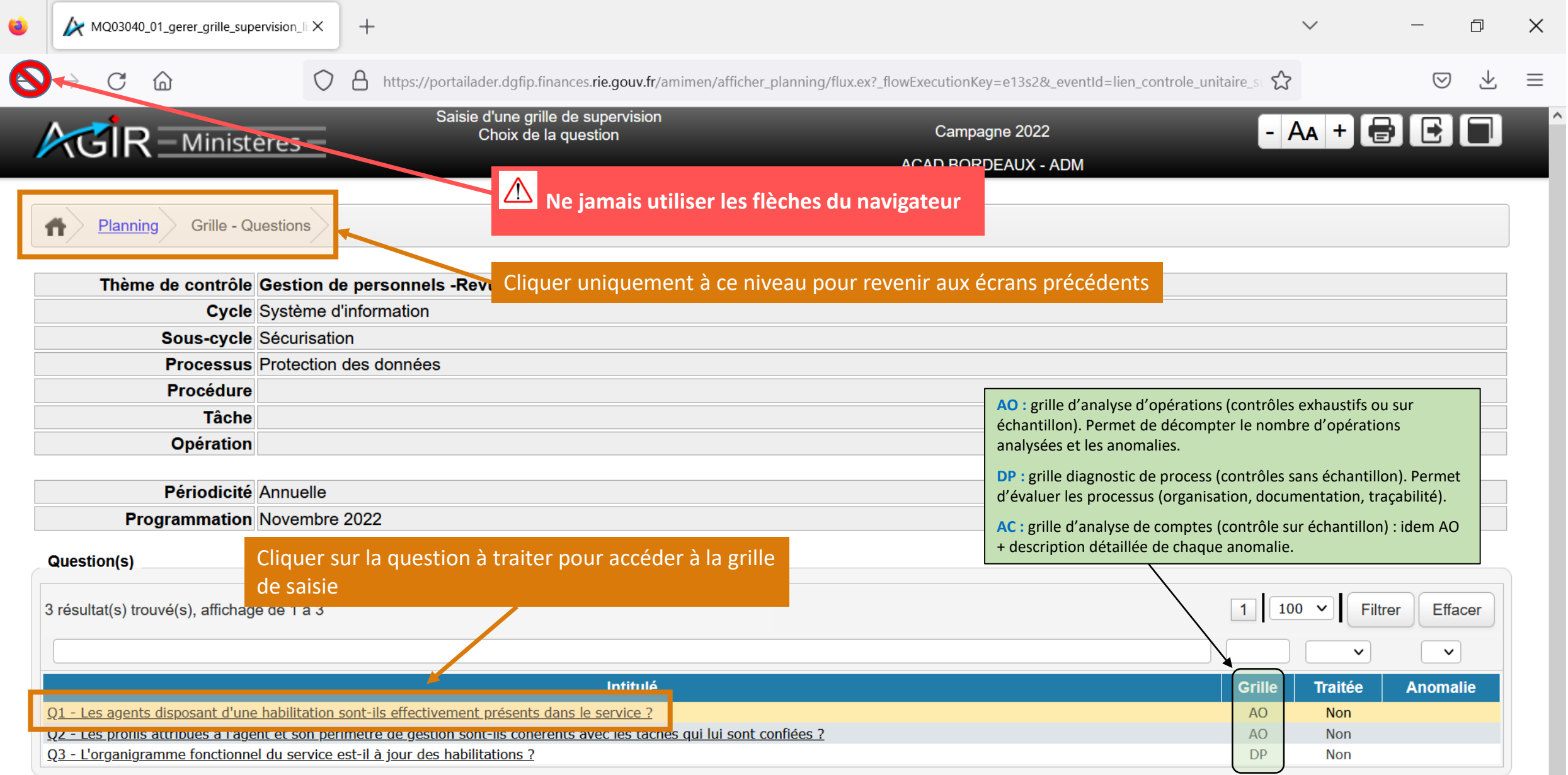

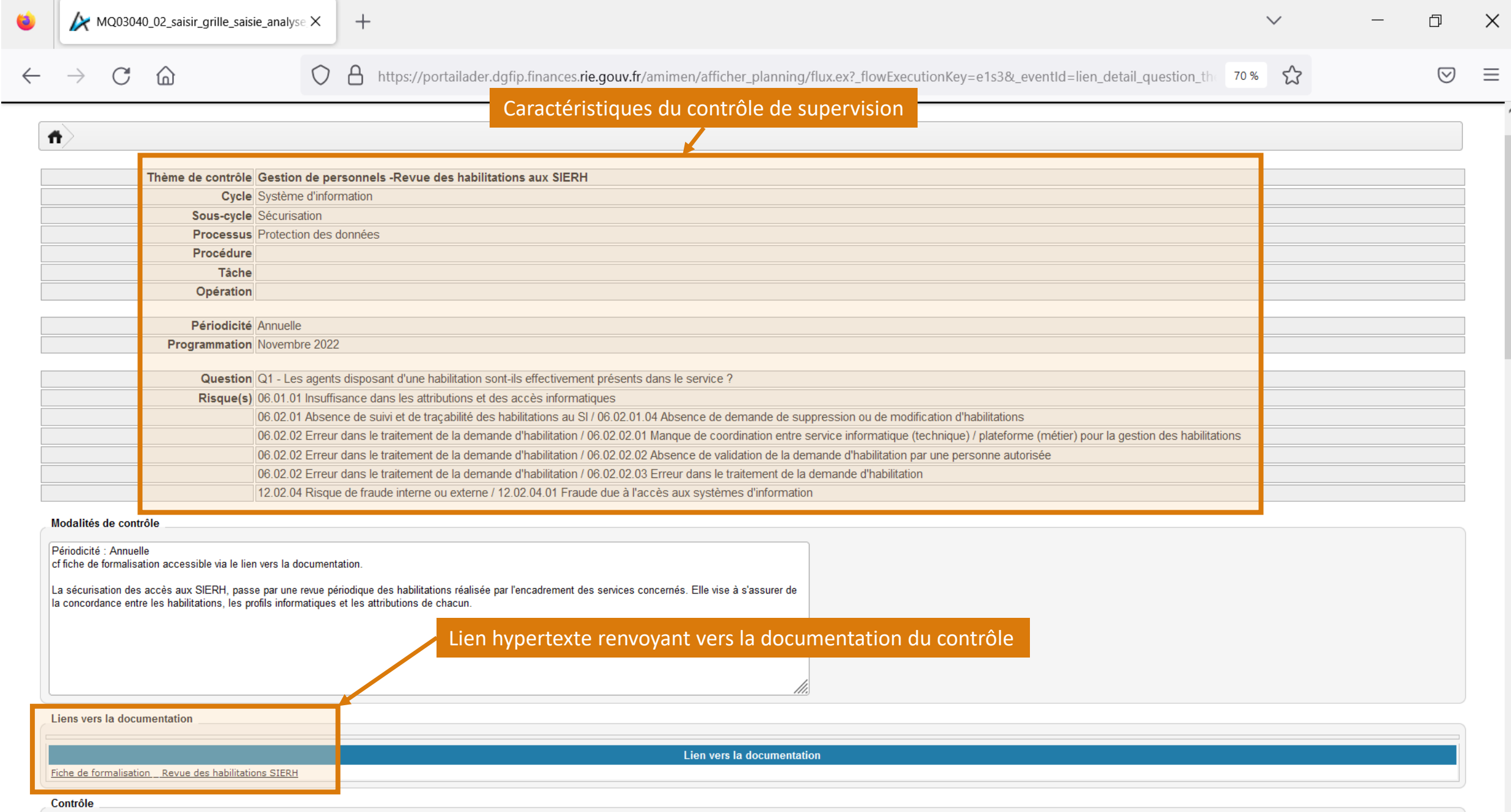

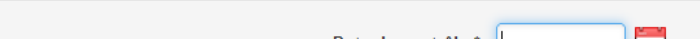

the control of the control of

## Grille « Analyse d'opérations (AO) »

<span id="page-13-0"></span>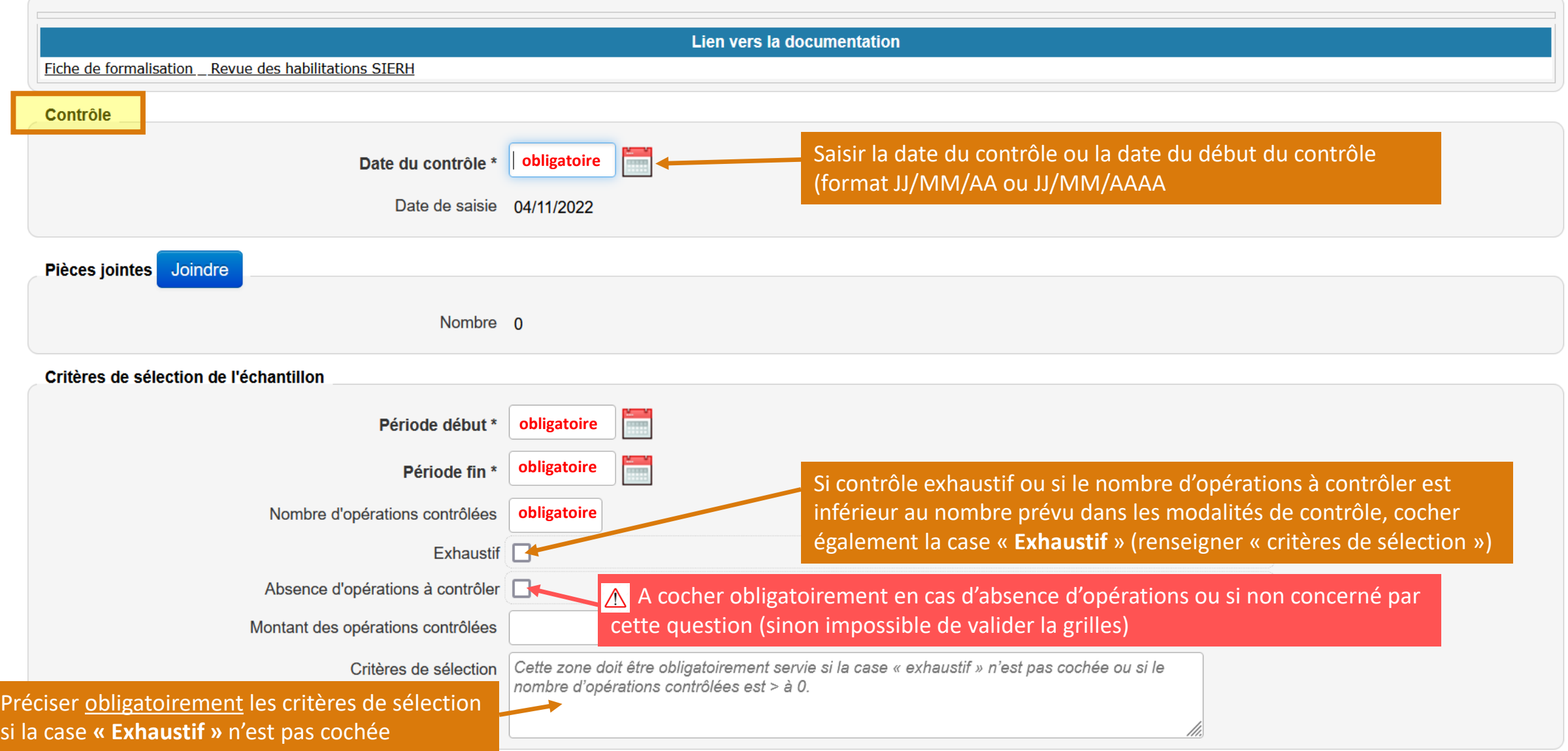

## Documents justificatifs

<span id="page-14-0"></span>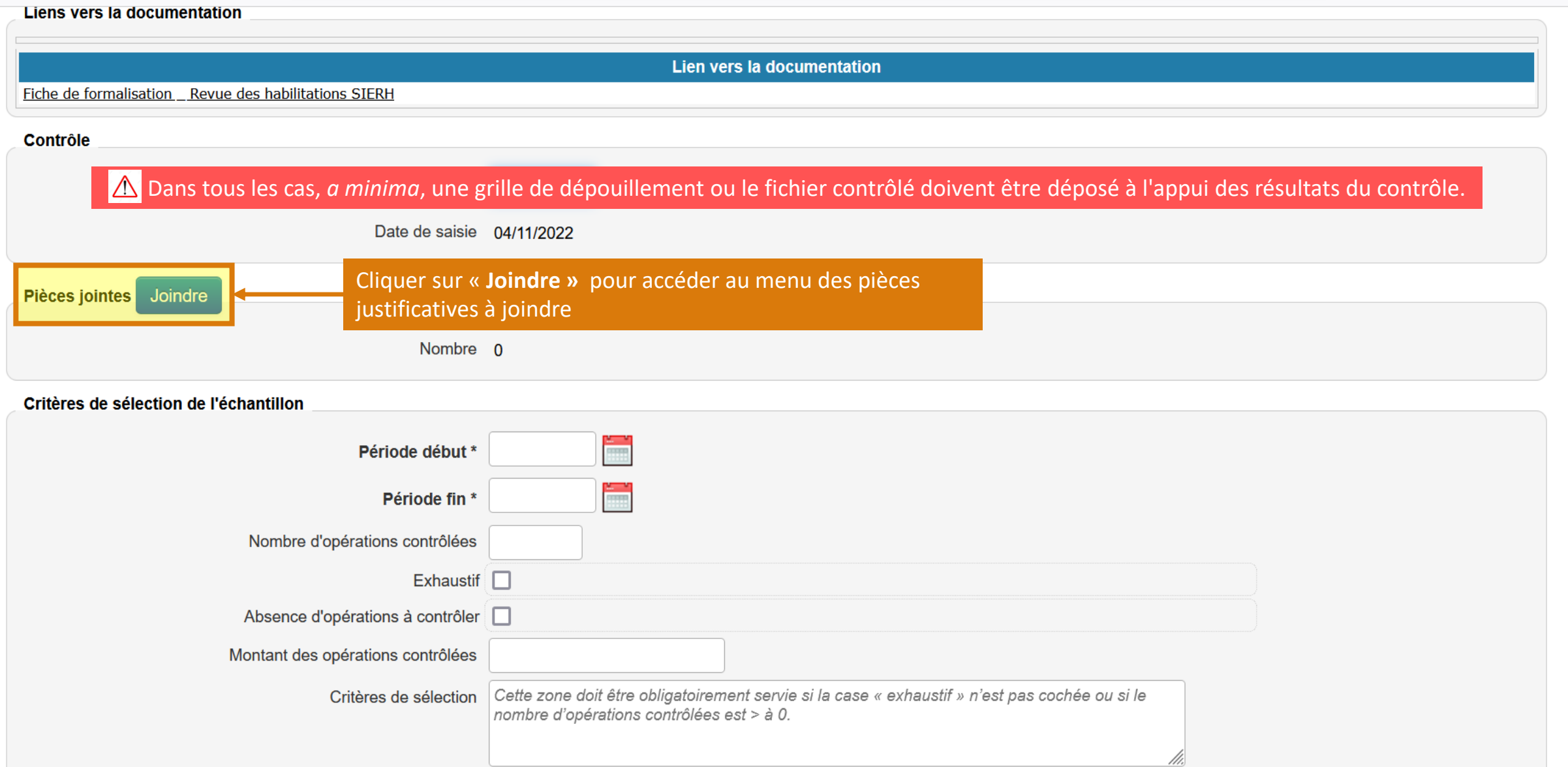

 $\wedge$ 

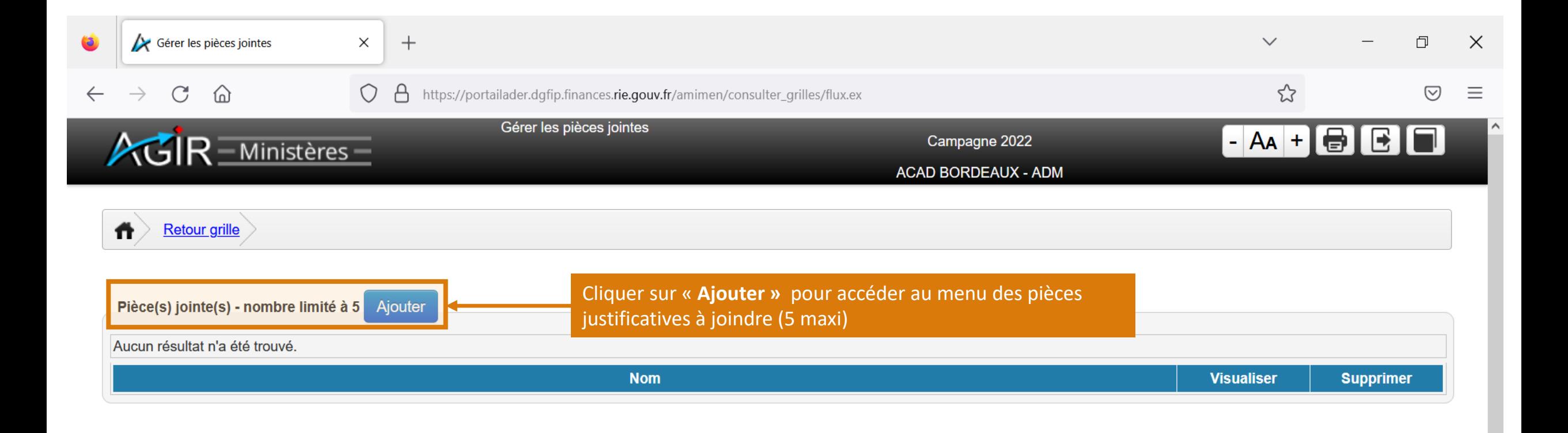

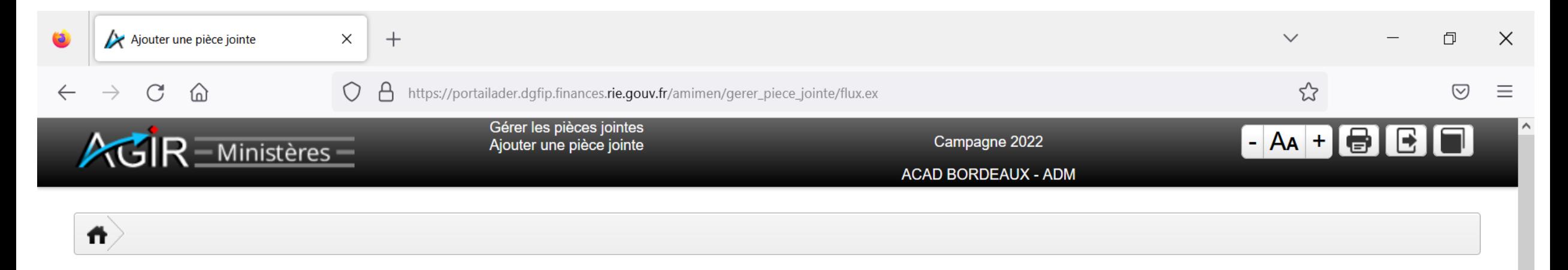

#### Pièce jointe (La taille du fichier doit être inférieure à 6 Mo)

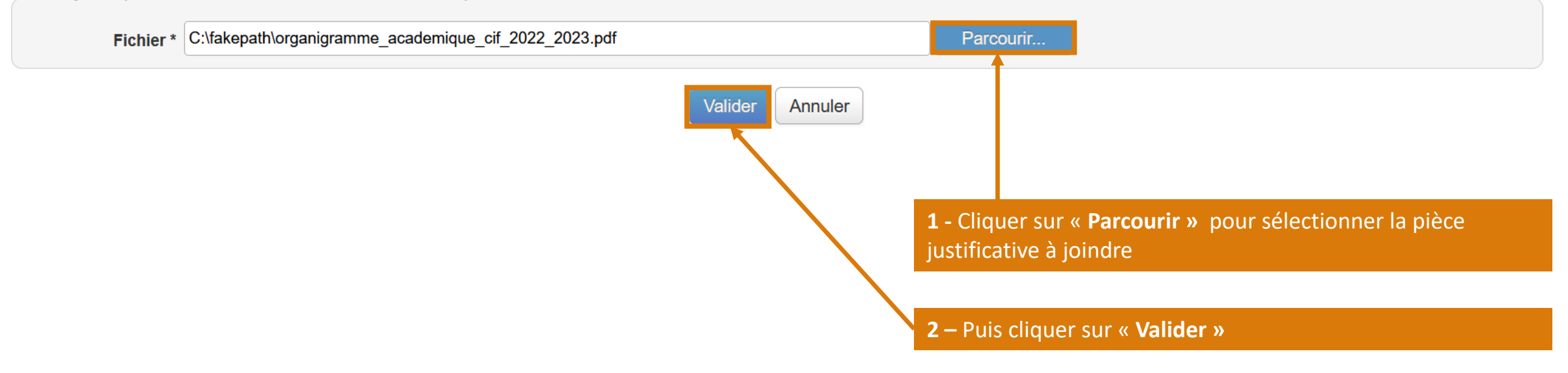

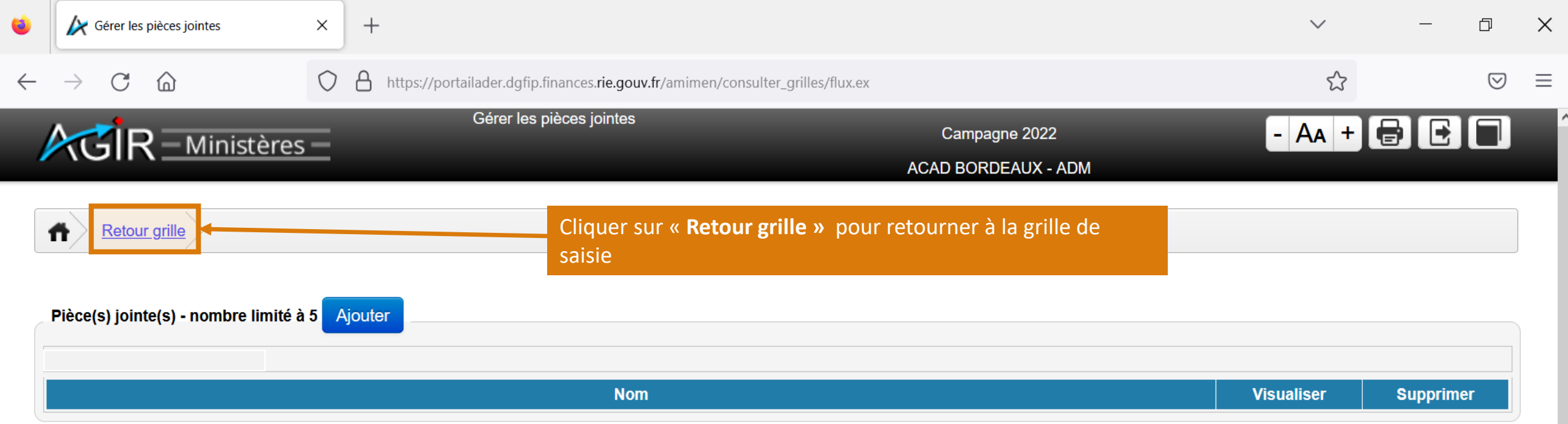

## Anomalies, risques réalisés, axes d'amélioration

<span id="page-18-0"></span>![](_page_18_Picture_52.jpeg)

**Correction** 

### **Correction**

#### <span id="page-19-0"></span>**La correction des erreurs n'est pas systématique (pas de blocage applicatif), elle est conditionnée au type d'erreur et se fait hors outil.**

Calcul du TEGI

- Constatation d'anomalies ayant été corrigées à la date de saisie du contrôle : correction attendue => « **Oui** » ; corrections réalisées => « **Oui** » et saisie de la date de correction
- Constatation d'anomalies nécessitant une correction qui n'était par réalisée lors de la saisie du contrôle : correction attendue => « **Oui** » ; correction réalisée => « **Non** »
- Constatation d'anomalies qui n'attendent pas de correction car l'anomalie a été corrigée avant le contrôle ou une intervention serait inutile : correction attendue => « **Non** » ; correction réalisée => « **Non** »

![](_page_19_Picture_103.jpeg)

Valıder

**Broullon** 

Annuler

## Suite à donner

<span id="page-20-0"></span>Contröle

 $\Delta$ Ne pas confondre « **Correction** » qui relève d'une logique curative portant sur les opérations irrégulières détectées au moment du contrôle et « **Action** » qui relève d'une logique préventive visant à éviter la survenue de nouvelles irrégularités.

Nombre 0

#### Risque(s) réalisé(s)

Tout sélectionner / désélectionner 02.01.05 Défaut d'organisation ? □ 02.01.06 Mauvaise attribution et répartition des tâches 3 □ 06.02.01 Absence de suivi et de tracabilité des habilitations au SI ? **Aucune :** aucune anomalie n'a été constatée Axe(s) d'amélioration **Rappel de directive :** le dispositif de maîtrise des risques est cohérent mais n'a pas été Tout sélectionner / désélectionner correctement mis en œuvre / les directives données n'ont pas été appliquées **=> rappel**  Attribution des tâches □ Formation des agents **des directives** auprès des acteurs impliqués. Existence d'une documentation à jour Respect de la réglementation **Action :** absence de dispositif ou dispositif non pertinent. Il convient donc de le faire Communication Points de contrôle évoluer ou de l'améliorer **=> création d'une action**. □ Identification des acteurs □ Traçabilité des contrôles **Rappel de directive et action :** les anomalies constatées résultent à la fois du dispositif et □ Traçabilité des opérations de la non application des directives **=> création d'une action + rappel des directives**. Commentaire **Action déjà proposée :** l'action nécessaire a déjà été inscrite dans le plan d'action de Commentaire l'unité de travail à l'occasion d'un précédent contrôle **=> mise en œuvre de l'action**. **Rappel de directive et action déjà proposée :** rappel des directives à appliquer et mise en **Obligatoire si anomalies**œuvre d'une action qui a déjà été formalisées à l'issue d'un précédent contrôle **=> mise en**  Aucune **œuvre de l'action + rappel des directives.**  Rappel de directive Action Rappel de directive et action Action déjà proposée Rappel de directive et action déjà proposée Suite à donner Suite à donner \* Aucune  $\checkmark$ Valider **Brouillon** Annuler

## Grille « Diagnostic de process (DP) »

<span id="page-21-0"></span>![](_page_21_Picture_106.jpeg)

### Sauvegarder le travail en cours

<span id="page-22-0"></span>![](_page_22_Figure_1.jpeg)

L'enregistrement en mode **« Brouillon »** de la grille fait passer l'état « Traitée » de la question à **« En cours »**

![](_page_22_Picture_44.jpeg)

![](_page_23_Picture_0.jpeg)

- A l'issue de la complétude des grilles et avant leur validation, il est possible de calculer le **« Taux d'erreur global (TEG) »** qui est déterminé automatiquement par l'application.
- Taux calculé de manière statistique par extrapolation du résultat du contrôle à partir du nombre d'opérations contrôlées (taille de l'échantillon) et du nombre d'anomalies détectées (à ne pas confondre avec le taux d'anomalie). Exemple : si TEG=5% => 95% de probabilité d'avoir 5% d'anomalies dans l'ensemble des opérations de même nature effectuées par le service.
- Le TEG permet de porter une appréciation sur la qualité du dispositif de contrôle interne. Il constitue une aide à la décision et doit obligatoirement être accompagné d'une analyse qualitative.
	- Opérations contrôlées < 30 : efficacité du dispositif et taux d'erreur **impossibles à analyser**
	- Opérations contrôlées ≥ 30 et TEG < 3% : dispositif réputé **efficace**
	- Opérations contrôlées ≥ 30 et TEG compris entre 3% et 10 % : dispositif perfectible => **à renforcer**
	- Opérations contrôlées ≥ 30 et TEG > 10% : dispositif **à renforcer** + **inventaire rétroactif** de l'ensemble des opérations de même nature par les acteurs opérationnels
	- Opérations contrôlées > 50 : efficacité du dispositif et taux d'erreur **impossibles à analyser**

A Le TEG n'est calculé que lorsque l'échantillon contrôlé est supérieur ou égal a 30 opérations et inférieur a 50. En-deça de 30 et au-delà de 50, il n'est pas exploitable.

## Valider une grille

<span id="page-24-0"></span>![](_page_24_Figure_1.jpeg)

- Tant que le thème de contrôle de supervision n'a pas été validé via le bouton Valider le contrôle de supervision il est possible de modifier la grille (ajout d'une **anomalie, ajout d'une PJ…), même si elle a été validée.**
- **Une fois le thème de contrôle de supervision validé, il n'est plus possible de revenir sur les grilles.**

![](_page_25_Picture_2.jpeg)

- Pour que la grille puisse être validée toutes **les zones obligatoires de la grille** doivent avoir été traitées (cf. p. 14 si pas concerné par une ou plusieurs questions du thème de contrôle de supervision).
- Des contrôles de cohérence sont effectués par l'application lors de la validation de la grille.
- En cas de zones obligatoires non renseignées et/ou d'anomalies signalées mais « Risque(s) réalisé(s) », « Axe(s) d'amélioration et « Suite à donner » non renseignés
	- $\Rightarrow$  Message(s) d'alerte
	- $\Rightarrow$  Zone(s) en défaut en rouge sur la grille

## Valider le thème de contrôle de supervision

<span id="page-26-0"></span>![](_page_26_Picture_42.jpeg)

![](_page_27_Figure_0.jpeg)

### △ Une fois validé, le thème de contrôle ne peut plus être modifié !

Il est donc important de porter la plus grande attention aux informations saisies dans les grilles de contrôle.